# Sådan laver du en korrekt afrapportering i PRV-light

*Erhvervsstyrelsen, december 2023*

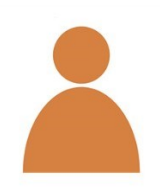

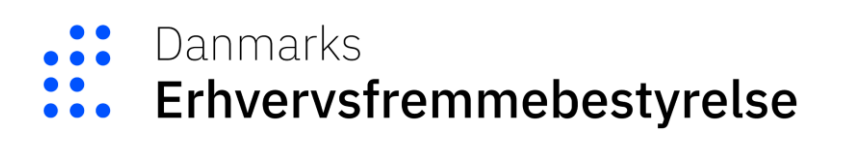

Vejledning til projekter med tilskud fra de decentrale erhvervsfremmemidler fra Danmarks Erhvervsfremmebestyrelse finder du på dette link:

**Vejledning til projekter [med tilskud fra de decentrale erhvervsfremmemidler](https://erhvervsfremmebestyrelsen.dk/sites/default/files/2023-06/DEM%20H%C3%A5ndbogen%202023_v2.pdf)**

#### **Ved afrapporteringer skal du foretage registrering i følgende apps i PRV-light:**

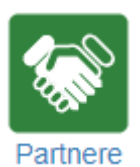

På ikonet "Partnere" registrerer og opdaterer du de partnere/virksomheder, der har tilknytning til dit projekt. Du skal indtaste CVR-P-nr./CPR-nr., rolle, navn, adresse samt start- og slutdato. Husk at tilsagnsmodtager også skal oprettes som partner i PRV.

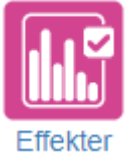

På ikonet "Effekter" afrapporterer du projektets opnåede aktivitetsmål, effekter og output. Du skal sikre dig, at "Realiserede værdier" er udfyldt for alle aktiviteter, output og effekter, også selvom værdien er '0'. Når du har udfyldt "Realiserede værdier", skal du først trykke på "Gem" og derefter på "Overfør til Indsend-appen":

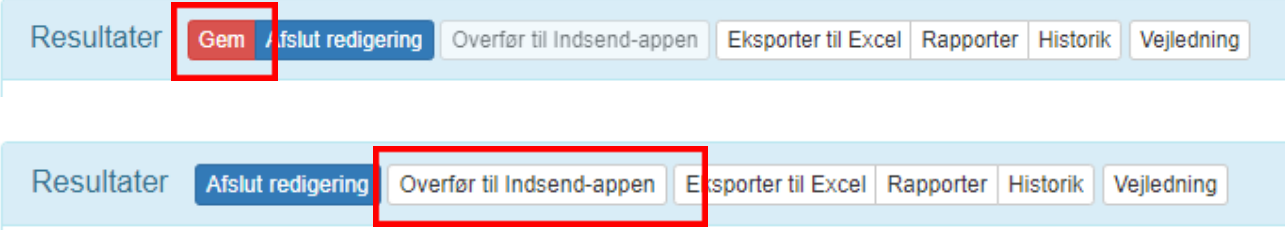

Hvis du ikke får vist knappen "Overfør til Indsend-appen", skal du kontakte din sagsbehandler i styrelsen.

Vi benytter jeres realiserede værdier til at vurdere projektets fremdrift, og den er med til at danne grundlag for udbetalingen.

Bemærk, at appen "Effektforslag" ikke skal anvendes til jeres afrapportering. Denne app er beregnet til at indsende nye effektforslag, hvis I ønsker at anmode om ændring af jeres måltal.

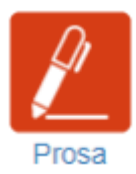

På ikonet "Prosa" beskriver du projektets indholdsmæssige fremdrift, økonomi, organisering, overholdelse af udbudsregler og informationsforpligtelser mv. Vi benytter beskrivelsen til at vurdere projektet i sin helhed, og den er med til at danne grundlag for udbetalingen.

Når du udfylder prosaen i PRV-light, skal du huske at:

- Samtlige spørgsmål skal besvares se eventuelt hjælpeteksterne under de enkelte punkter i prosaen.
- Feltet "Afrapporteringsperiode" skal opdateres ved hver afrapportering. Ved manglende opdatering, vil det kræve genindsendelse af prosaen, hvilket desværre forsinker behandling af regnskabet. Herunder eksempel hvis afrapporteringsperioden er hele 2022.

#### Afrapporteringsperiode [dd.mm.aaaaa] - [dd.mm.aaaaa]

01.01.2022 - 31.12.2022

• Prosaen indsendes automatisk sammen med regnskabspakken og skal derfor kun indsendes separat, hvis der er sket ændringer i den, efter regnskabspakken er indsendt.

Prosaen skal udfyldes i PRV-light, og det er ikke muligt at indsætte særlig grafik i rapporten i PRV-light. Hvis du gerne vil indsætte fx billeder og grafer i prosaen, så den bliver mere levende og illustrativ for projektets fremdrift, er der mulighed for, at du indsender billeder eller grafer m.v. som bilag til prosaen eller selve prosaen som bilag. Det betyder, at du kan lave din egen prosa i fx Word og vedhæfte denne i forbindelse med, at du indsender regnskabspakken i PRV-light til Erhvervsstyrelsen sammen med de øvrige obligatoriske vedhæftninger.

Hvis du laver din egen prosa, skal du huske at:

- Prosaen skal have samme struktur som prosaen i PRV-light, dvs. den skal indeholde de samme punkter.
- Samtlige spørgsmål skal besvares se eventuelt hjælpeteksterne under de enkelte punkter i prosaen i PRV-light.
- Prosaen i PRV-light medsendes automatisk i forbindelse med indsendelsen af afrapporteringen, og det er derfor vigtigt, at det fremgår i denne, at du har vedhæftet din egen version af prosaen. Udfyld besvarelserne med "Se vedhæftede prosa". Husk desuden at opdatere feltet, hvori du angiver den tidsperiode, som prosaen omfatter.

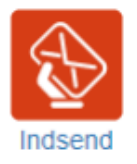

På ikonet "Indsend" indsender du regnskabspakken til Erhvervsstyrelsen, og det er også her, du vedhæfter det ekstra materiale, som vi har behov for, før din afrapportering er komplet. Nedenfor kan du se, hvilket materiale der er tale om.

## **Følgende skal du manuelt vedhæfte i appen "Indsend" i PRV-light:**

## **Økonomiskema**

Du skal vedhæfte jeres økonomiskema, hvori periodens udgifter og finansiering er angivet.

Husk at benytte den seneste version af skemaet, som kan hentes på Danmarks erhvervsfremmebestyrelses hjemmeside.

Vær opmærksom på, at økonomiskemaet skal være akkumuleret pr. periode, og at de akkumulerede udgifter og den akkumulerede finansiering skal stemme (både i budget og i regnskab).

## **Underskrevet regnskab og evt. revisorerklæring**

Du skal vedhæfte økonomiskemaet i underskrevet stand, hvori tallene er identiske med regnskabstallene i Excel-versionen.

Hvis akkumuleret anmodet udbetaling er 500.000 kr. eller derover, dvs. inkl. evt. udbetalt forskud, skal du indsende et regnskab, som er underskrevet af den projekt- og/eller regnskabsansvarlige. Endvidere skal du indsende en revisorerklæring på det akkumulerede beløb, som opfylder revisionsinstruksen, der er vedlagt jeres tilsagnsbrev.

Hvis akkumuleret anmodet udbetaling er under 500.000 kr., skal du indsende et regnskab, som er underskrevet af den tegningsberettigede, medmindre andet fremgår i standardvilkårene til jeres tilsagn.

## **Ved slutregnskab skal du manuelt vedhæfte følgende i appen "Indsend" i PRV-light:**

## **Slutevaluering/slutrapport**

Det vil fremgå af tilsagnet, om projektet skal slutevalueres af en ekstern evaluator.

Hvis projektet ikke slutevalueres af evaluator, skal du ud over den periodevise statusrapport indsende en slutrapport. Slutrapporten skal være udfyldt i vores skabelon, som du finder på dette link: **[Slutrapport](https://erhvervsfremmebestyrelsen.dk/opstart-afrapportering-projekter-uden-strukturfondsmidler)**.

Slutrapporten skal underskrives af projektets tegningsberettigede, og indsendes sammen med en slutrapport uden underskrift, som bruges til offentliggørelse i Danmarks Erhvervsfremmebestyrelses projektdatabase.

Slutrapporten omfatter hele projektets levetid, erfaringer osv., på et mere abstrakt plan end prosaen. Derfor skal redegørelsen vedrøre perioden fra projektets startdato til projektets slutdato. Bemærk, at prosa stadig indsendes ved slutregnskaber og omfatter projektets sidste afrapporteringsperiode.

#### **Tilsagn under 500.000 kr. eller akkumuleret udbetaling under 500.000 kr.**

Hvis tilsagnet er under 500.000 kr., skal du indsende en ledelseserklæring ifm. slutrapporteringen, og der skal hverken indsendes revisorerklæring eller ledelseserklæring ved perioderegnskaber.

Hvis tilsagnet er på 500.000 kr. eller derover, og anmodning om akkumuleret udbetaling er under 500.000 kr. (inkl. evt. forskud), skal du ligeledes indsende en ledelseserklæring.

## **Tilsagn og akkumuleret udbetaling på 500.000 kr. eller derover**

Hvis tilsagnet er 500.000 kr. eller derover, og anmodning om akkumuleret udbetaling er på 500.000 kr. eller derover, er det ikke nødvendigt med en ledelseserklæring, da der her skal indsendes en revisorerklæring. Ved slutrapportering skal du i tillæg til revisorerklæringen indsende en revisorberetning. Denne indsendes, selvom der også skal indsendes revisorerklæring.

## **Kvitteringsskrivelse på den afsendte regnskabspakke**

Når du har indsendt regnskabspakken til os via PRV-light, vil du inden for 1-2 arbejdsdage modtage en kvittering på, at vi har modtaget den. Dit materiale kvalitetssikres først af en administrativ sagsbehandler, og når materialet findes fyldestgørende, vil jeres sagsbehandler gennemgå afrapporteringen med henblik på en udbetaling.

# **Spørgsmål og support til afrapportering**

Har du spørgsmål til din afrapportering, opfordrer vi dig til at kontakte din sagsbehandler i Erhvervsstyrelsen. Hvis du har brug for teknisk support, kan du kontakte vores support på 3529 1716 eller **[prv-support@erst.dk](mailto:prv-support@erst.dk)**.